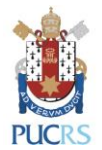

# **DICAS DE ACESSO AO UPTODATE**

1. Acesse a página do [UpToDate](https://www.uptodate.com/) em algum computador conectado à rede da **PUCRS**.

2. Caso ainda não tenha realizado o registro na base, clique no botão "Registro". Caso já tenha, clique no botão "Entrar" (veja a imagem abaixo):

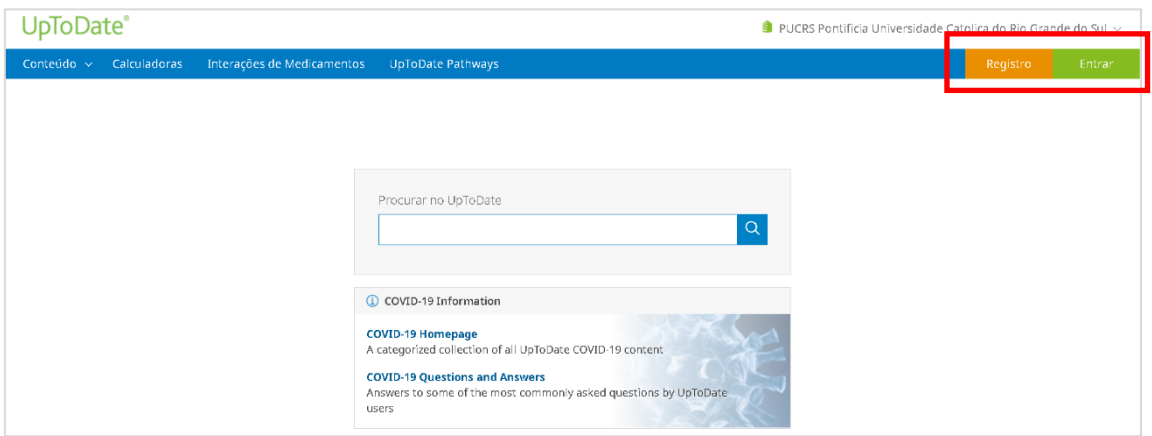

3. **Lembre-se:** você deverá fazer o registro em um computador conectado à rede da **PUCRS** para depois ter acesso ao aplicativo para dispositivos móveis.

4. Preencha os campos para realizar o seu cadastro **OU**, se você já tem um usuário e senha do UpToDate, utilize-os para fazer o login preenchendo seu "Username" e "Password" (veja imagens abaixo):

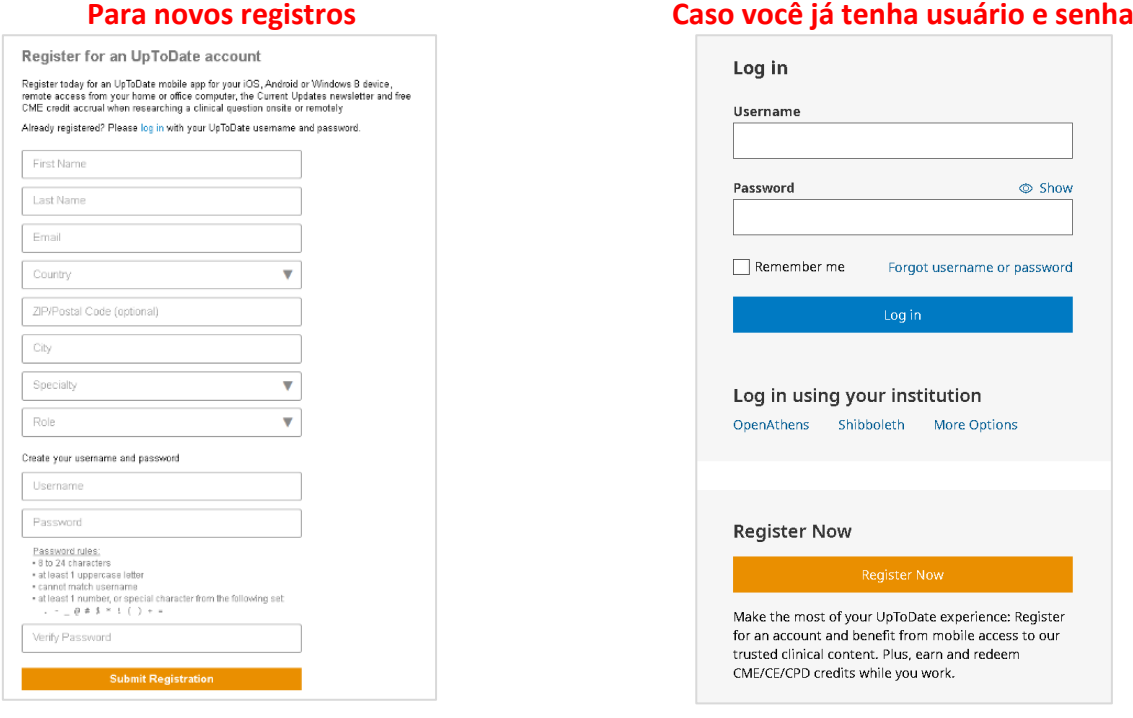

 $\circledcirc$  Show

password

Register s to our

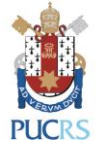

5. Preencha todos os campos e clique "Submit Registration."

**IMPORTANTE:** esse registro é necessário uma única vez. Memorize e guarde o seu login e senha.

6. Após ter concluído o registro, você receberá uma mensagem para validar o seu cadastro no e-mail registrado e, também, poderá baixar o aplicativo para dispositivos móveis.

# **Você já está registrado e pronto para baixar o aplicativo para dispositivos móveis!**

### **Baixando o aplicativo para dispositivos móveis UpToDate**

- 1. Vá até a sua respectiva loja virtual de aplicativos e baixe o gratuitamente o **UpToDate**.
- 2. Utilize o usuário e senha UpToDate criados durante o processo de registro para fazer "log in" no aplicativo.

# **Utilizando o UpToDate fora da instituição:**

- Além dos dispositivos móveis, seu usuário e senha criados durante o processo de registro podem ser utilizados para acessar o UpToDate em qualquer computador com acesso à internet.
- Basta ir até a página do [UpToDate](https://www.uptodate.com/) e clicar no botão "Entrar" no canto superior direito da página.

# **Validação necessária em até 90 dias:**

- Você precisa validar sua senha com a **PUCRS** para garantir o acesso remoto e por dispositivos móveis ao UpToDate.
- Valide sua senha uma vez a cada 90 dias fazendo "log in" no [UpToDate,](https://www.uptodate.com/) acessando o site da base em um computador conectado à rede da instituição.

**Atenção**: você será informado da necessidade de validar sua senha na instituição através de mensagens no aplicativo móvel e também por e-mail.

- Se você não realizar a validação até o 90º dia, tanto o acesso remoto quanto o acesso pelo aplicativo móvel serão interrompidos.
- Para reativar esses acessos, por favor, realize o procedimento "Validação necessária em até 90 dias" descrito acima.